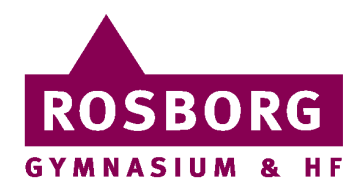

Maj 2023

# **Information om IT til medarbejdere på Rosborg Gymnasium & HF**

På skolens website<https://www.rosborg-gym.dk/> finder du informationer om skolens liv og link til vores ITfaciliteter, som du som medarbejder får adgang til.

På de følgende sider oplistes de væsentligste IT-faciliteter, hvordan du får adgang hertil, og hvor du kan få mere hjælp med IT på Rosborg. Bemærk, at adgangen til faciliteterne ophører med din sidste arbejdsdag.

Dette brev er også sendt til din personlige mailadresse jf. pkt. 5.

## **1. Brugernavn og password til skolens netværk**

Dit brugernavn over for skolens netværk er initialerne **xx** og dit password skal du selv vælge**.** Dit førstegangskodeord, vil du få når du starter, ellers kan du altid spørge IT.

Du skal ændre dit password til netværket hurtigst muligt via hjemmesiden [http://selvbetjening.rosborg](http://selvbetjening.rosborg-gym.dk/)[gym.dk](http://selvbetjening.rosborg-gym.dk/) 

Dit password skal have en længde på mindst 12 tegn, og det skal skiftes hver 365. dag. Passwordet må ikke indeholde personlige oplysninger som brugernavn, fornavn eller efternavn m.v., og der må maksimalt genbruges 6 sammenhængende tegn.

# **2. Unilogin**

Du kan også komme ud for at skulle bruge dit Unilogin til nogle af faciliteterne. Dit Unilogin er **yyyyyyyy**, men vi har ikke kendskab til dit password. Hvis du ikke kan huske dit password, kan du nulstille det via brug af MitID.

Der findes også andre måder at logge ind på disse systemer, uden at du behøver at kende dit Unilogin. Hvis du i Unilogin-billedet i stedet for dit Unilogin indtaster din fulde mailadresse som vist nedenfor, vil du blive ledt ind på nyt et billede, hvor du kan taste dit brugernavn og password til netværket jf. pkt. 1. Herefter angiver du, at du er medarbejder på skolen, og så er du efter verifikation logget ind.

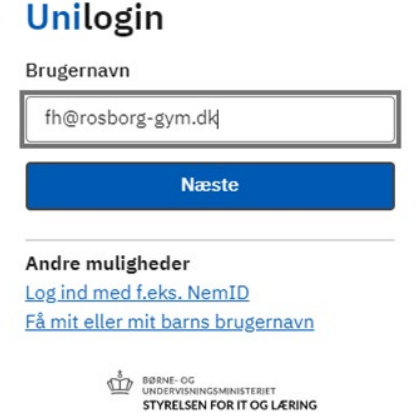

# **3. Udlån af bærbar computer, brug af netværket og VPN-opkobling**

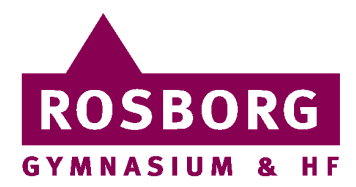

Når arbejdet fordrer det, stiller skolen en bærbar maskine til rådighed som langtidsudlån. Der kan vælges mellem forskellige størrelser PC og en MacBook. De fleste vælger en PC som fungerer bedre med de fleste standardprogrammer skolen benytter sig af. Kontakt eventuelt en fagkollega, inden du vælger maskintype. Maskinerne udskiftes som udgangspunkt hvert 4. år og overgår herefter til andre formål.

Der tilknyttes et personligt netværksdrev (drev P), som kun du kan se, og hvor du kan lagre dine filer. Din maskine udstyres med en VPN-opkobling, så du kan tilgå P-drevet, uanset hvor du befinder dig. Der tages automatisk backup heraf flere gange i døgnet.

Ved brug af skolens netværk er der et par generelle forhold, som bør iagttages. Således er brug af fildelingsprogrammer ikke tilladt. Det samme gælder brug af virusinficerede eller ikke-opdaterede maskiner. Du skal derfor jævnligt opdatere Windows m.v., når din maskine beder dig om det.

Selve udlånet og evt. hjælp til at komme i gang med din maskine varetages af IT-Service jf. pkt. 10. Det er også her, du afleverer din maskine, hvis den skal repareres eller ved fratrædelse.

Skulle et nødstilfælde opstå uden for IT-Service´s åbningstider, vil der være 3 reservemaskiner til dagsudlån i administrationen.

Yderligere oplysninger og bestilling af udlånsmaskine kan ske ved henvendelse til økonomi- og administrationschef Frank Hejlskov (FH).

# **4. Mulighed for skærmarbejdsplads**

Der vil være mulighed for tilslutte sin bærbare maskine til en ekstern skærm, tastatur og mus ved sin forberedelsesplads. Bestilling heraf kan ske ved henvendelse til lederen af teknisk service Steen Lund (SL).

#### **5. E-mailsystem**

Skolen bruger Microsoft Outlook som e-mailsystem, og du får som medarbejder tilknyttet en personlig mailadresse som er [xx@rosborg-gym.dk.](mailto:xx@rosborg-gym.dk) Denne mailadresse skal bruges til al arbejdsrelateret korrespondance, mens privat mailudveksling skal holdes i private mailkonti.

Øvrige retningslinjer for brug af elektronisk post, herunder om kommunikation af følsomme personoplysninger og "sikker mail"-funktionalitet er beskrevet i ["Politik for elektronisk post".](https://www.lectio.dk/lectio/204/dokumenthent.aspx?documentid=30405912960)

#### **6. Medarbejderkort til adgangskontrol samt kopi/print**

Du vil få udleveret et personligt medarbejderkort (chipkort) med flere funktioner. Til kortet er tilknyttet en automatisk genereret firecifret kode, som det anbefales, at du ændrer. Det kan ske ved henvendelse til teknisk serviceleder Steen Lund (SL).

For at kunne bruge kortet, skal det aktiveres. Det gøres ved at gå hen til en tilfældig multifunktionsprinter (MFP) og stryge kortet forbi kortlæseren. Herefter indtastes netværksbruger og password. Dette skal kun gøres én gang. Efter aktivering kan du bruge kortet til kopi/print/scan ved skolens 12 MFP'ere. Vejledninger hertil findes under IT-Service.

Via medarbejderkortet får du desuden adgang til de nødvendige lokaler på Rosborg og mulighed for at komme ind på skolen uden for almindelig arbejdstid. Det er ved kortlæserne på yderdørene, at du skal bruge din firecifrede kode. Du modtager særskilt vejledning om brugen af kortet til adgangskontrol.

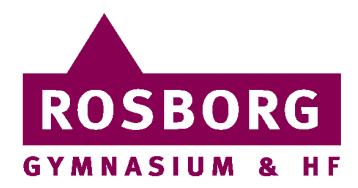

# **7. Lectio**

Skolen bruger det studieadministrative system Lectio til skema, lektier og udveksling af dokumenter og beskeder mellem medarbejdere og elever. Bemærk, at beskedfunktionen i Lectio ikke må anvendes til kommunikation af følsomme personoplysninger eller oplysninger som skal arkiveres jf. Politik for elektronisk post. Der er synkronisering fra netværket, så du logger på Lectio med dine initialer og password jf. pkt. 1. Du kan tilgå Lectio via linket: [www.lectio.dk/lectio/204](http://www.lectio.dk/lectio/204) 

## **8. Google Apps Rosborg m.v.**

Til Google Apps skal anvendes Unilogin, som også giver adgang til en række andre tjenester. Du kan tilgå Google Apps Rosborg og andre tjenester via linket:<http://mail.rosborggymhf.dk/>

Virtuel undervisning skal foregå via Google Meet. Retningslinjer for virtuel undervisning på Rosborg samt beskrivelse af funktionaliteterne i Google Meet finder du i denne mappe på Lectio: [Virtuel undervisning](https://www.lectio.dk/lectio/204/DokumentOversigt.aspx?laererid=1364139958&folderid=H1426720881_FH45185860835_)  [Google Meet.](https://www.lectio.dk/lectio/204/DokumentOversigt.aspx?laererid=1364139958&folderid=H1426720881_FH45185860835_)

## **9. Skolebaser**

Linket<https://skolebaser.dk/> giver adgang til en række tjenester til undervisningsbrug og opgaveskrivning via Unilogin.

## **10. IT-Service**

Skolen indgår i et IT-driftsfællesskab med Campus Vejle og Syddansk Erhvervsskole, hvorved skolens elever og medarbejdere kan trække på et team af IT-supportere (IT-Service).

Via linket [https://it.rosborg-gym.dk/](https://itsupport.rosborg-gym.dk/SitePages/Startside.aspx) får du adgang til IT-Service's site med en række IT-tjenester:

- Driftsmeddelelser herunder om bl.a. udfald på netværket, opdateringer m.v.
- Nyttige links bl.a. Lectio, hjemmeside, EMU m.v.
- Download af programmer med og uden login. Bemærk, at spørgsmål om installation af specialprogrammer som ikke er på listen, skal afklares
- med nærmeste leder.
- Vejledninger bl.a. aktivering af medarbejderkort og anvendelse heraf til kopi/print/scan

Du kan få IT-hjælp via IT-Service på en af følgende måder:

- IT-Service er dagligt fysisk til stede på skolen i tidsrummet kl. 9-12. Det er i lokale 1.01 fra. kl. 9-11 og i kanten af fællesområdet ("dagligstuen") fra kl. 11-12.
- IT-Service kan kontaktes på [itservice@rosborg-gym.dk](mailto:itservice@rosborg-gym.dk) eller på telefon 76 42 62 63. Åbningstiderne er mandag-torsdag kl. 7.30-15.00 og fredag kl. 7.30-14.00.

Uanset hvor du måtte befinde dig, vil IT-Service med din accept kunne fjernstyre din skærm og prøve at hjælpe dig på denne måde.

Med venlig hilsen

Frank Hejlskov Økonomi- og administrationschef